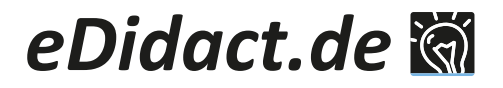

## **Arbeitsmaterialien für Lehrkräfte**

Kreative Ideen und Konzepte inklusive fertig ausgearbeiteter Materialien und Kopiervorlagen für einen lehrplangemäßen und innovativen Unterricht.

# **Mehr Stimmen für die Umwelt!**

Hilfe! Ein Umwelt-Song für Klasse & Chor

Martina Schwarz

#### **Produkthinweis**

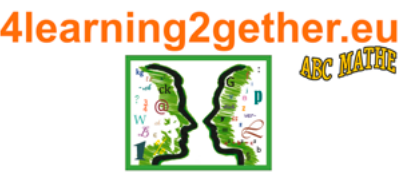

Dieser Beitrag entstammt dem Programm unseres Partners ABC Mathe Handels e.U./4learning2gether.

4learning2gether ist ein neues Label, das digitale Bildung kleinschrittig produziert und vertreibt.

Dabei handelt es sich um veränder- und kopierbare Dateien, die vom Käufer beliebig oft vervielfältigt werden dürfen, was das Budget deutlich schont. Sie sind aber auch zur Beschäftigung der ideale Begleiter für zuhause und unterwegs. Er die Umwelt!<br>
Für die Umwelt!<br>
Für die Umwelt!<br>
Für die Umwelt!<br>
Für die Umwelt!<br>
Für die Umwelt!<br>
Für die Umwelt!<br>
Für die Umwelt!<br>
Für die Umwelt!<br>
Für die Umwelt!<br>
Für die Umwelt!<br>
Für die Umwelt!<br>
Für die Umwelt!<br>
Fü

# **Sie suchen weitere Materialien für Ihren Unterricht?**

Entdecken Sie hier unsere große Auswahl an digitalen Unterrichtsmaterialien auf eDidact.de!

# **Haben Sie noch Fragen?**

Unser Kundenservice hilft Ihnen gerne weiter: Schreiben Sie an info@edidact.de oder per Telefon 09221/949-204.

Ihr Team von eDidact

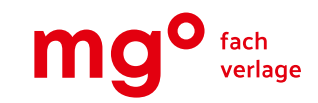

mgo fachverlage GmbH & Co. KG E.-C.-Baumann-Straße 5 ∙ 95326 Kulmbach www.edidact.de

# **Schule**

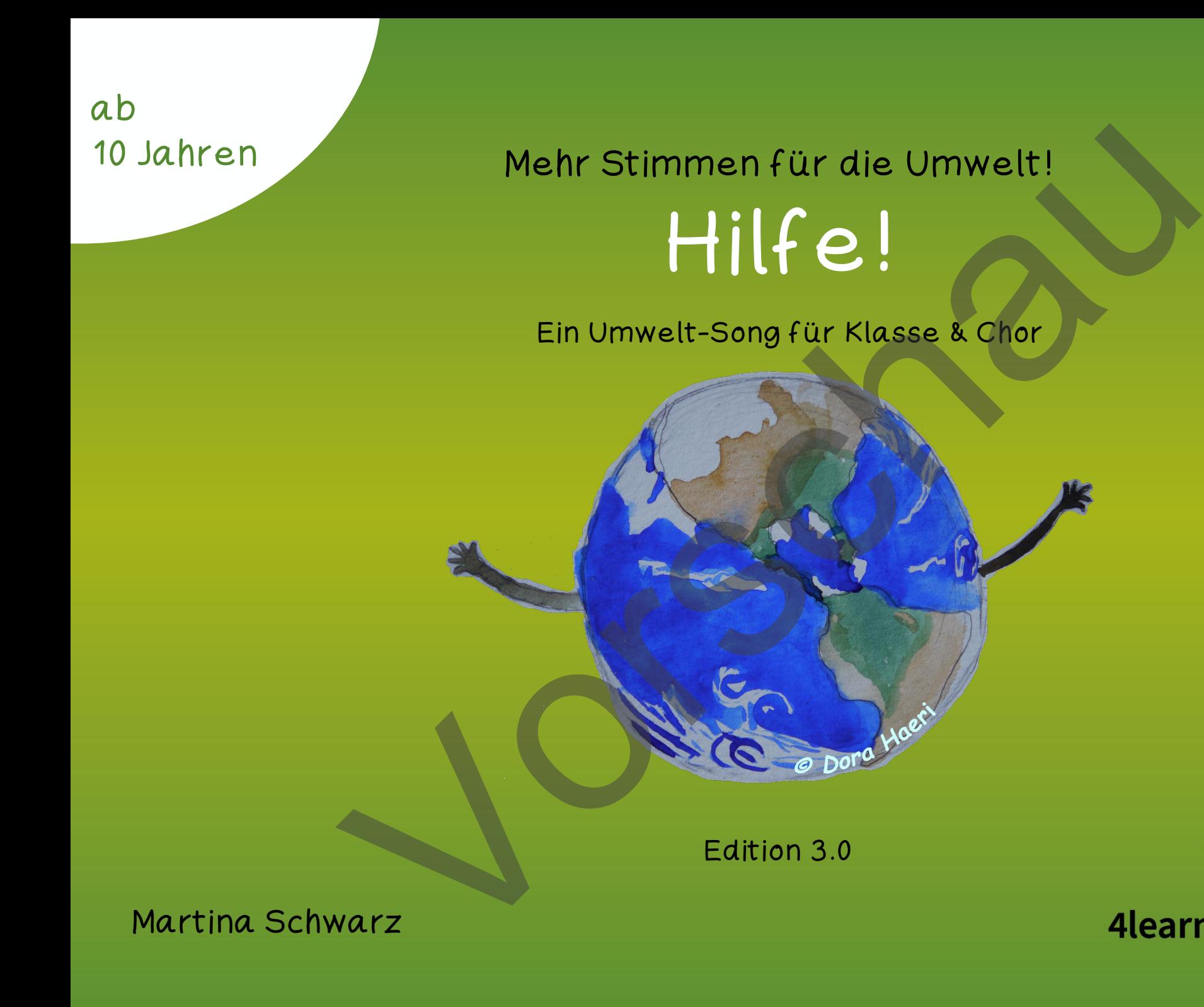

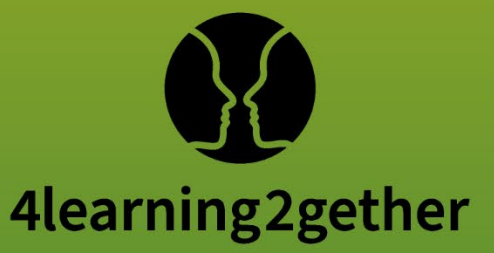

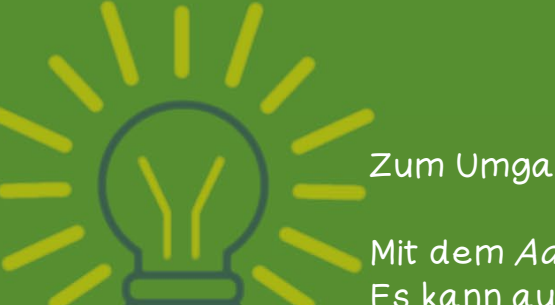

#### Zum Umgang mit dieser interaktiven PDF-Datei

 Mit dem Adobe Acrobat Reader können die Übungen problemlos gelöst werden. Es kann auch jeder andere PDF-Reader eingesetzt werden, der JavaScript unterstützt. Die fehlerfreie Darstellung können wir allerdings nur mit dem kostenlosen Programm Adobe Acrobat Reader gewährleisten. Xam Umgang mit dieser interaktiven PDF-Datei<br>
Mit dem *Adobe Acrobat Reader* können die Übungen problemles gelöst werden<br>
Es kann auch jeder andere PDF-Reader eingesetzt werden, der JavaScript<br>
unterstützt. Die feilefreie

#### Inhaltsverzeichnis

Nutze das Inhaltsverzeichnis, um durch das Dokument zu navigieren. Klicke einfach auf eine Übung oder ein Thema und du gelangst direkt dorthin. Das Home-Feld oben rechts in der Menüleiste bringt dich zurück zum Inhaltsverzeichnis: .

#### Menüleiste rechts

Die Menüleiste ermöglicht dir einen direkten Wechsel zwischen den einzelnen Übungen eines entsprechenden Abschnitts. Klicke einfach auf die entsprechende Übung und du gelangst direkt dorthin. Das schwarz hinterlegte Feld zeigt dir, bei welcher Übung du dich gerade befindest.

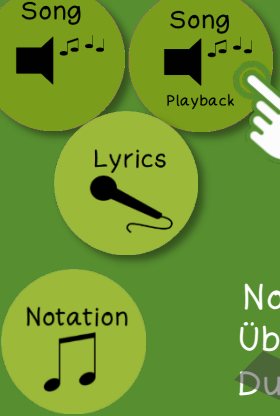

#### Tipps und Hilfen

 Hinter diesen Buttons findest du Audio- / Video-Dateien, Hilfen, Lösungen und Tipps zur Unterstützung. Klicke auf den Button und es öffnet sich ein neues Fenster mit den Hinweisen. Über den Button mit der Tür gelangst du wieder zurück.

#### Notation

Über diesen Button gelangst du zur Notation der entsprechendenStimme.

Hilfe!

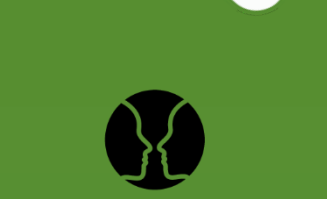

Intro 1/2<br>Übung A

Obung A.1

# Inhalt

- Zur Datei A Zur Datei  $\triangleleft$
- B Performance
- C Notation
- D Lyrics

Über diese Buttons werden die auf der entsprechenden Seite angegebenen Inhalte geöffnet (über die Tür geht es zurück):

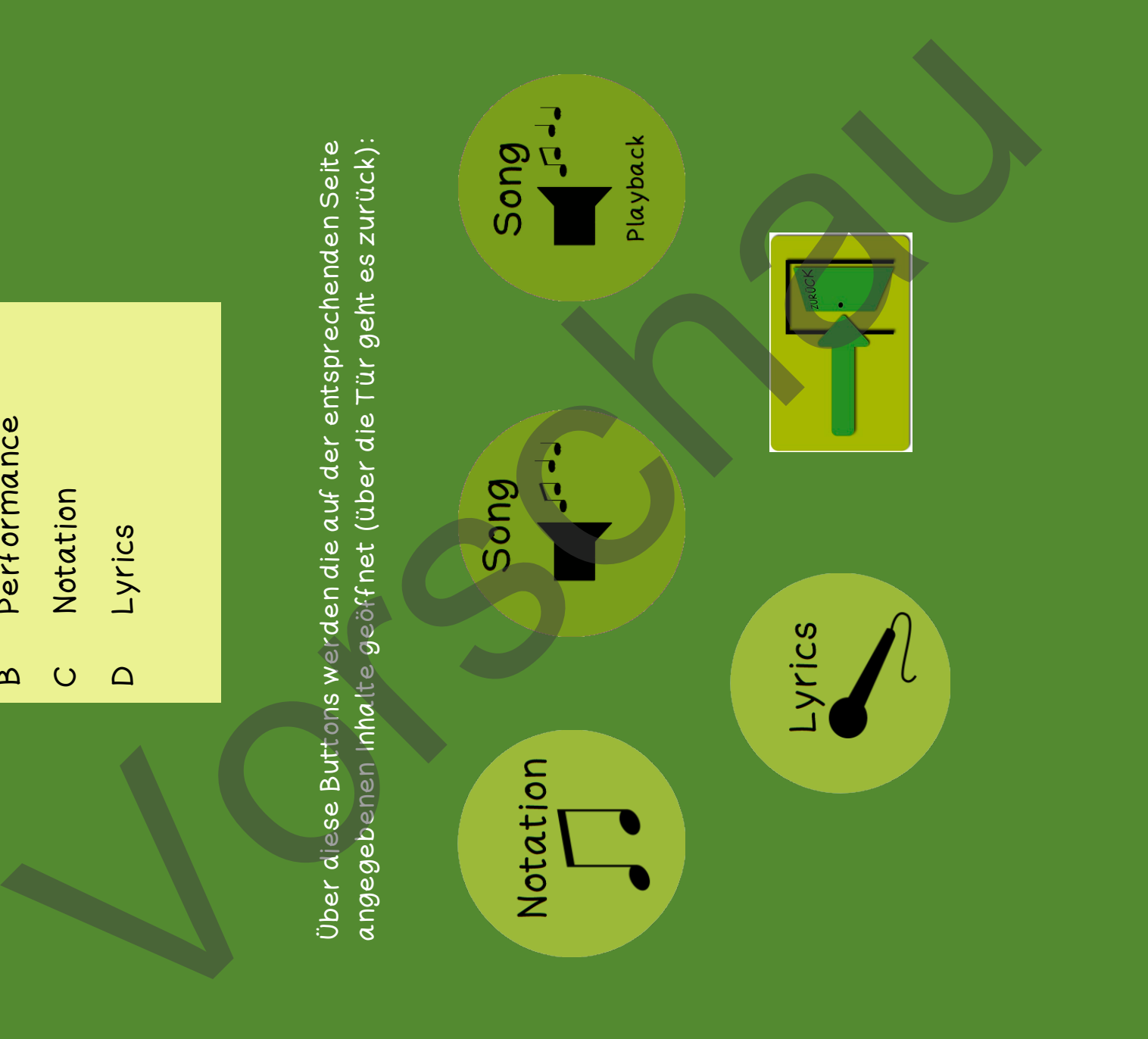

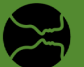

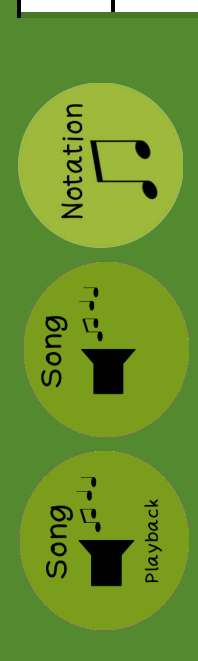

<span id="page-4-0"></span>Ш

Zur Datei

Performance

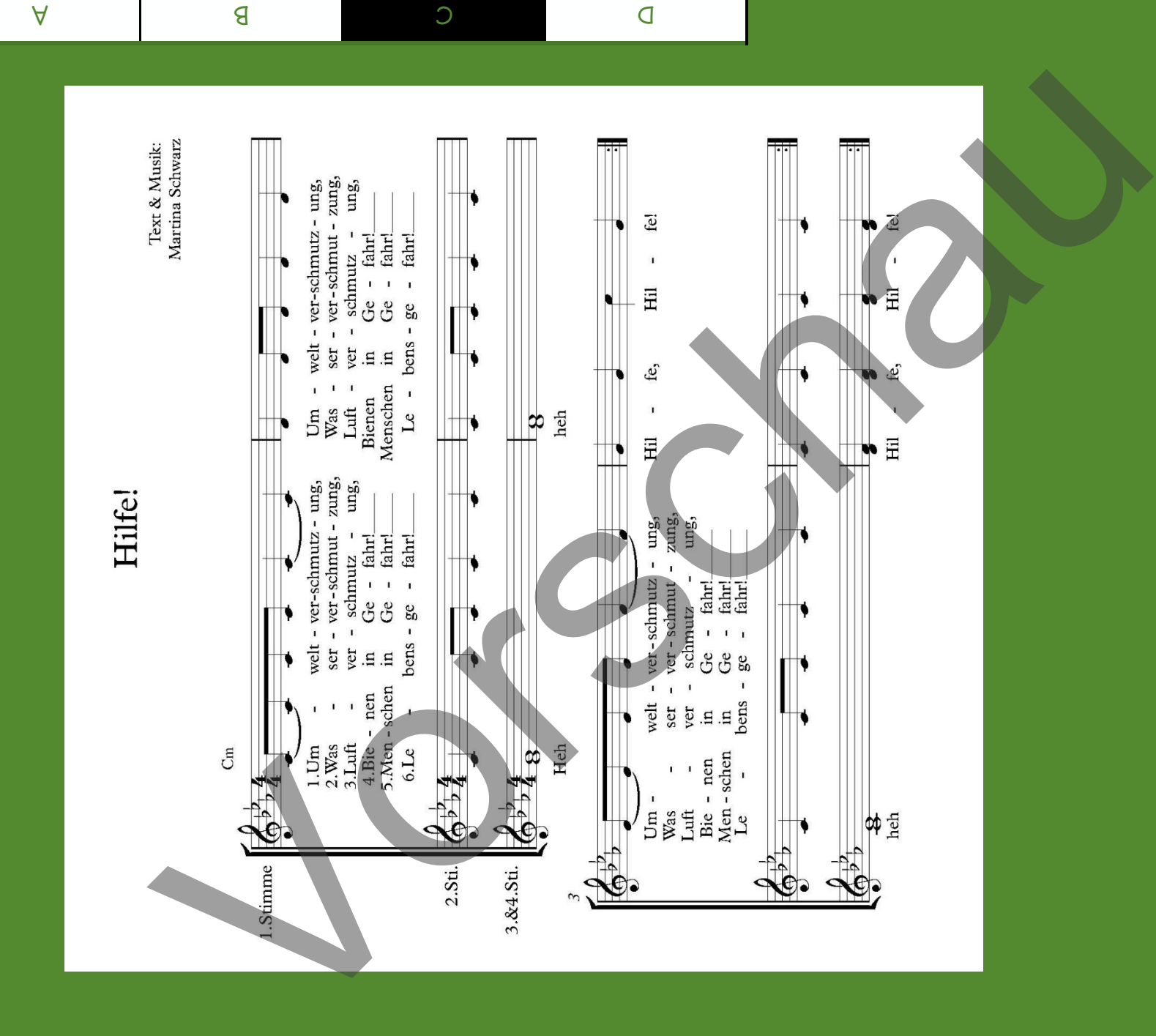

Notation

**Lyrics** 

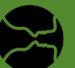